# **International Charter**

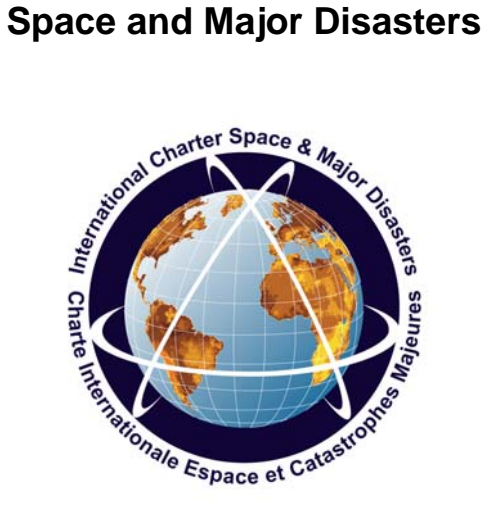

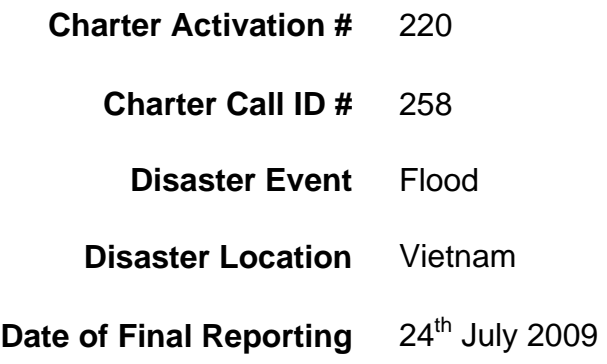

#### **PM Report**

Reporting forms completed by: Chris Stewart Reporting forms reviewed by:

Project Managers for Charter activations are expected to provide the PM report to the Charter Executive Secretariat within 45 days after the start of the activation.

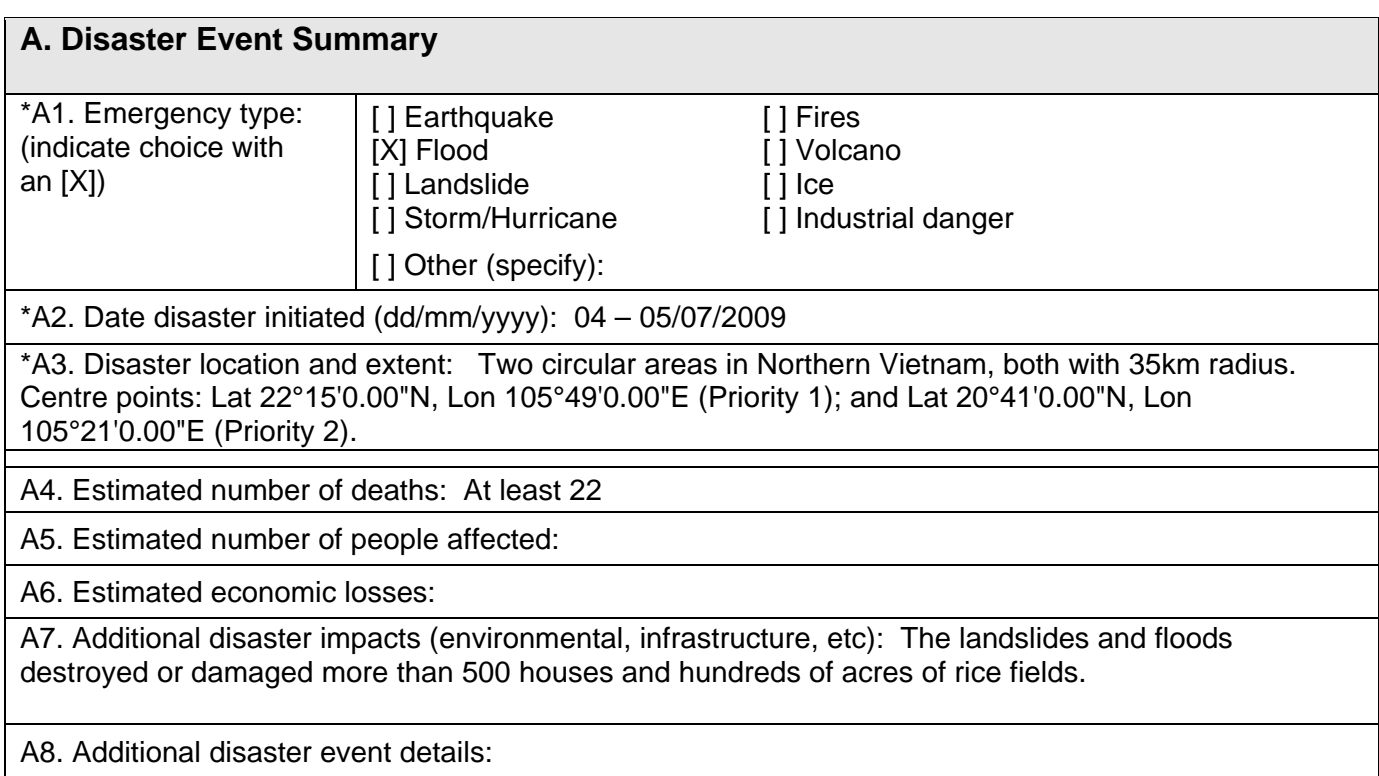

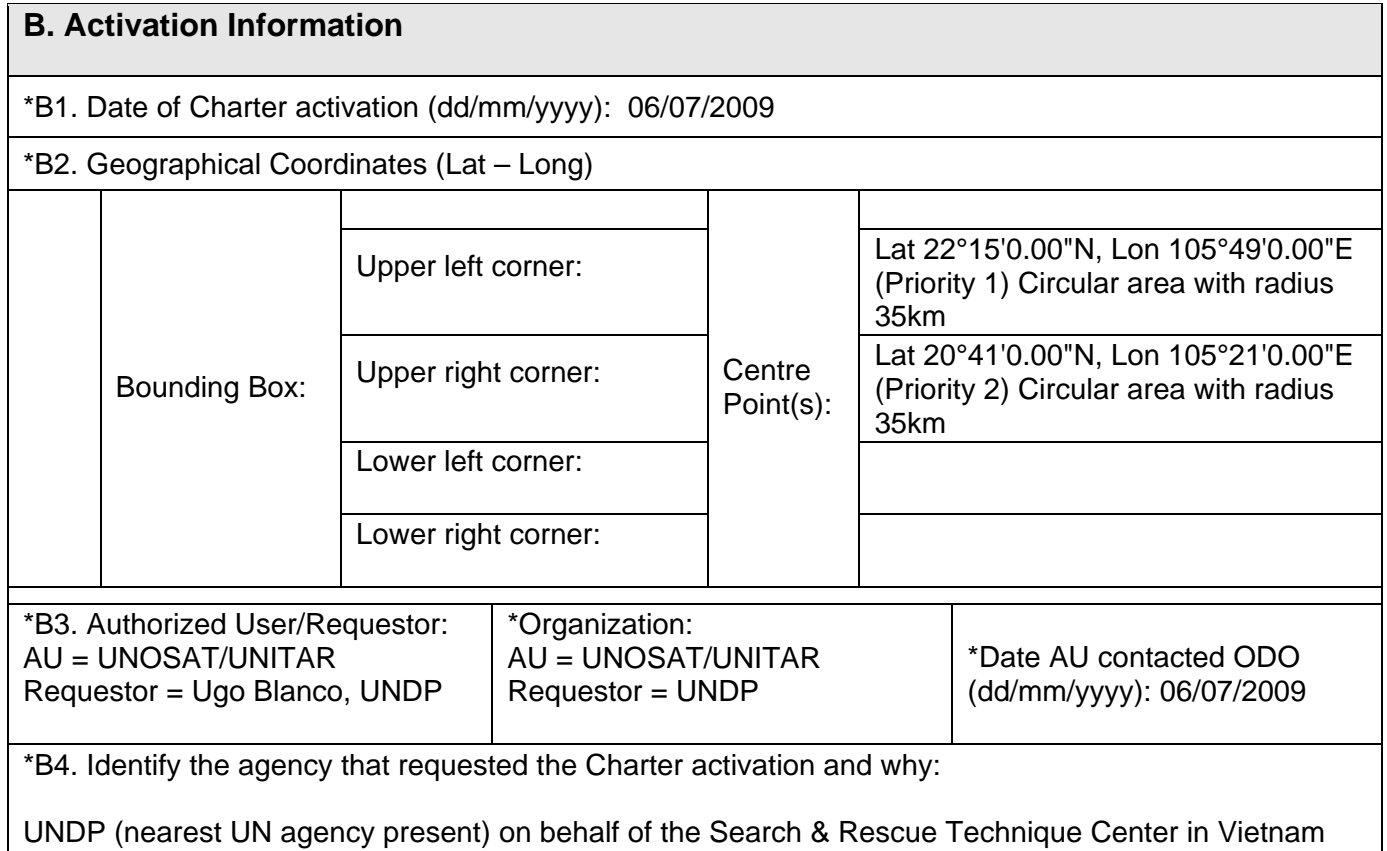

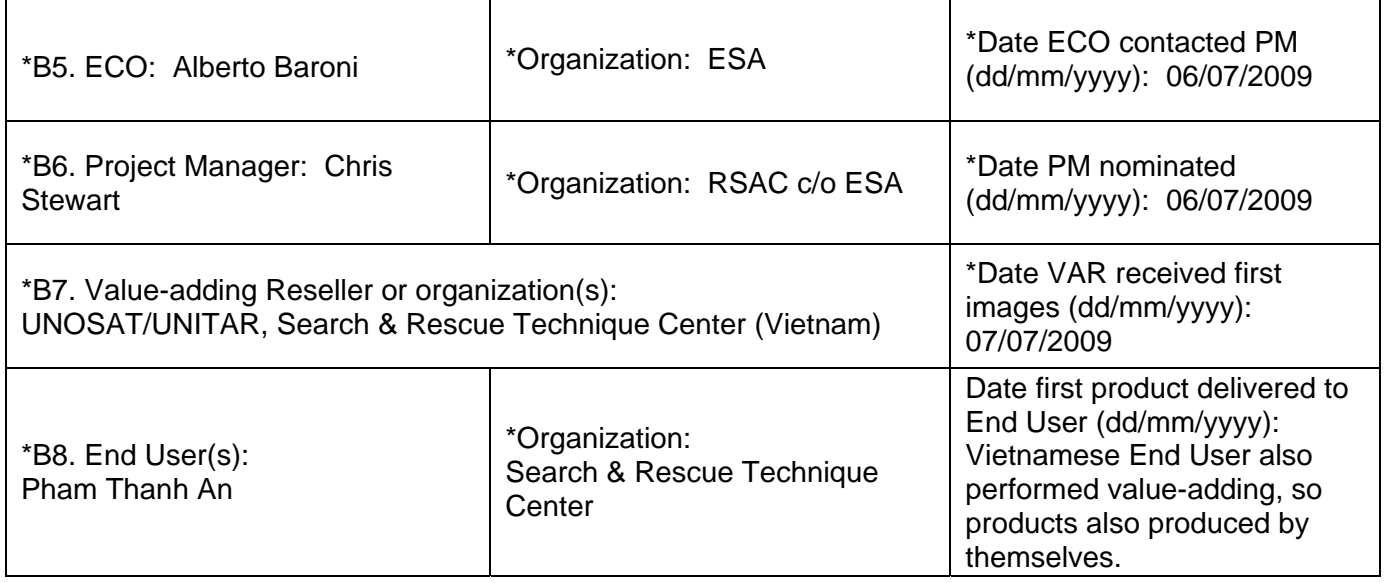

#### **C. Intervention Summary**

\*C1. Describe the activation in detail and describe the interaction between the PM and the AU:

On the same day that the ODO received the URF requesting intervention (6<sup>th</sup> July), the ECO sent ERFs to 3 space agencies. Also on the same day the PM was nominated, and the PM modified some of the emergency requests to PAs (after consultation with the AU/VAR) and made additional requests. The first archive images were available the following day ( $7<sup>th</sup>$  July) and the first crisis imagery the day after ( $8<sup>th</sup>$  July). Due to the nature of the disaster (flash flooding in mountainous areas) the timeframe in which the flooding could be identified was very narrow and the imagery required was very high resolution (VHR). Optical VHR data was acquired, but none of it processed due to excessive cloud cover. Processing was undertaken by the AU (UNOSAT) and the Vietnamese End User (Search & Rescue Technique Center). The interaction between the PM and AU was very good throughout the activation. Communication took place via phone and email.

\*C2. Provide a chronology of events associated with the disaster and the Charter activation:

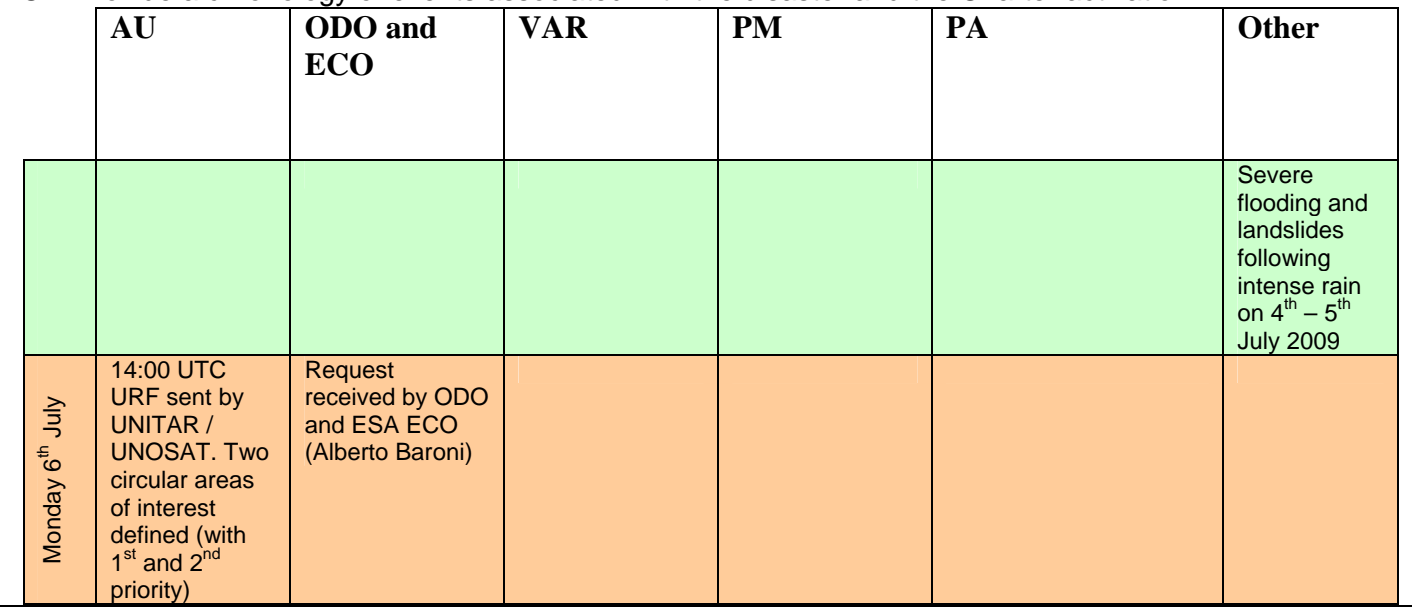

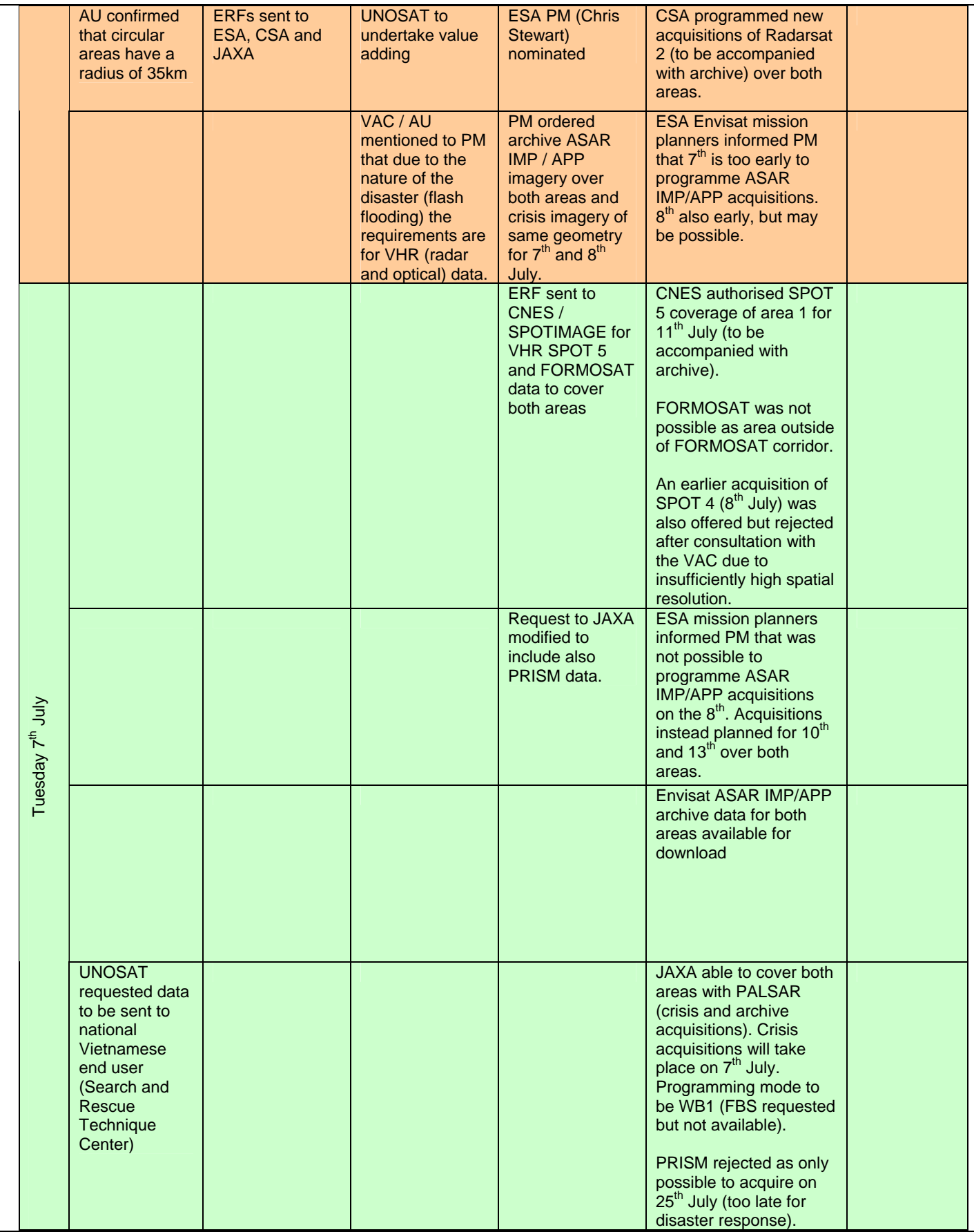

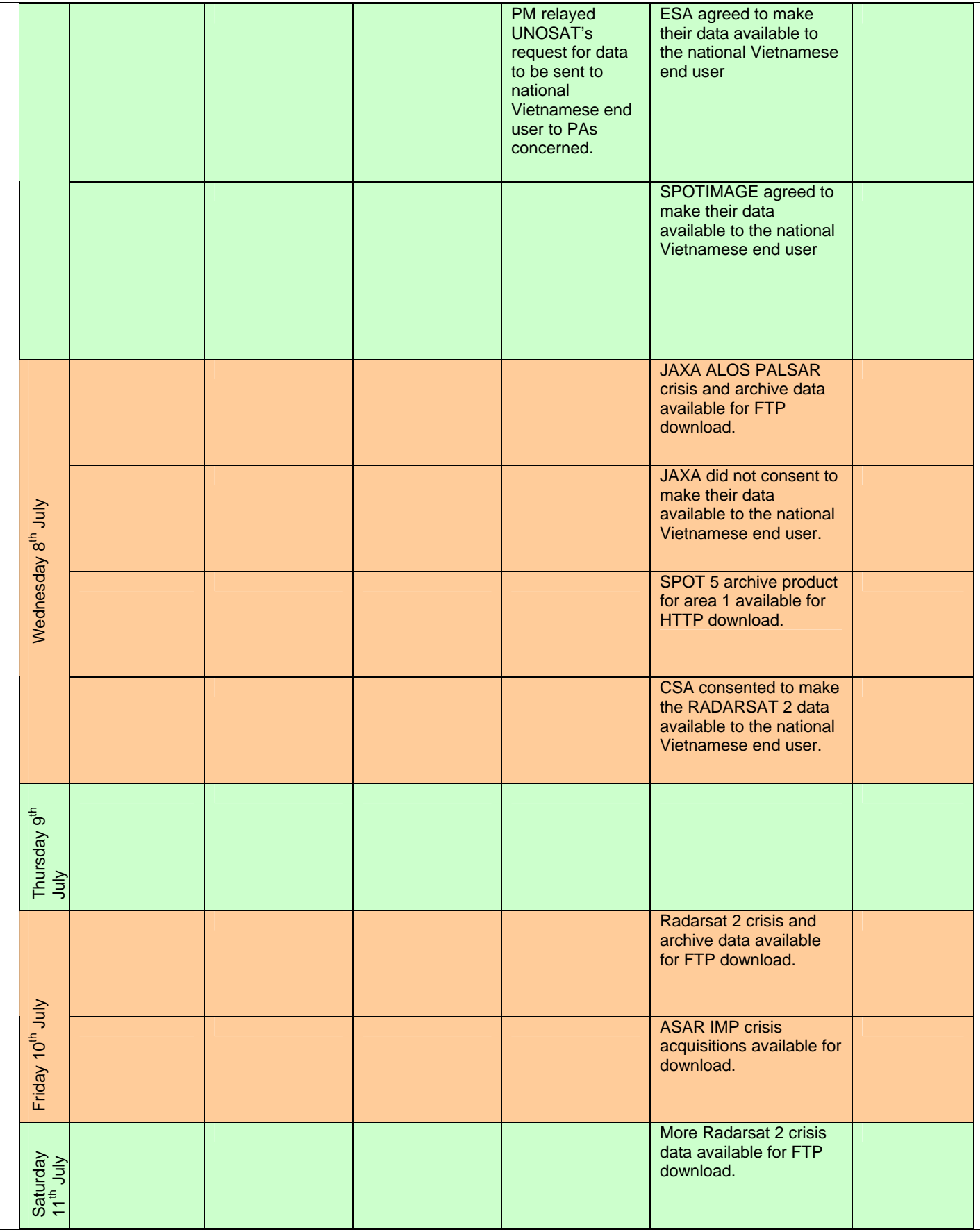

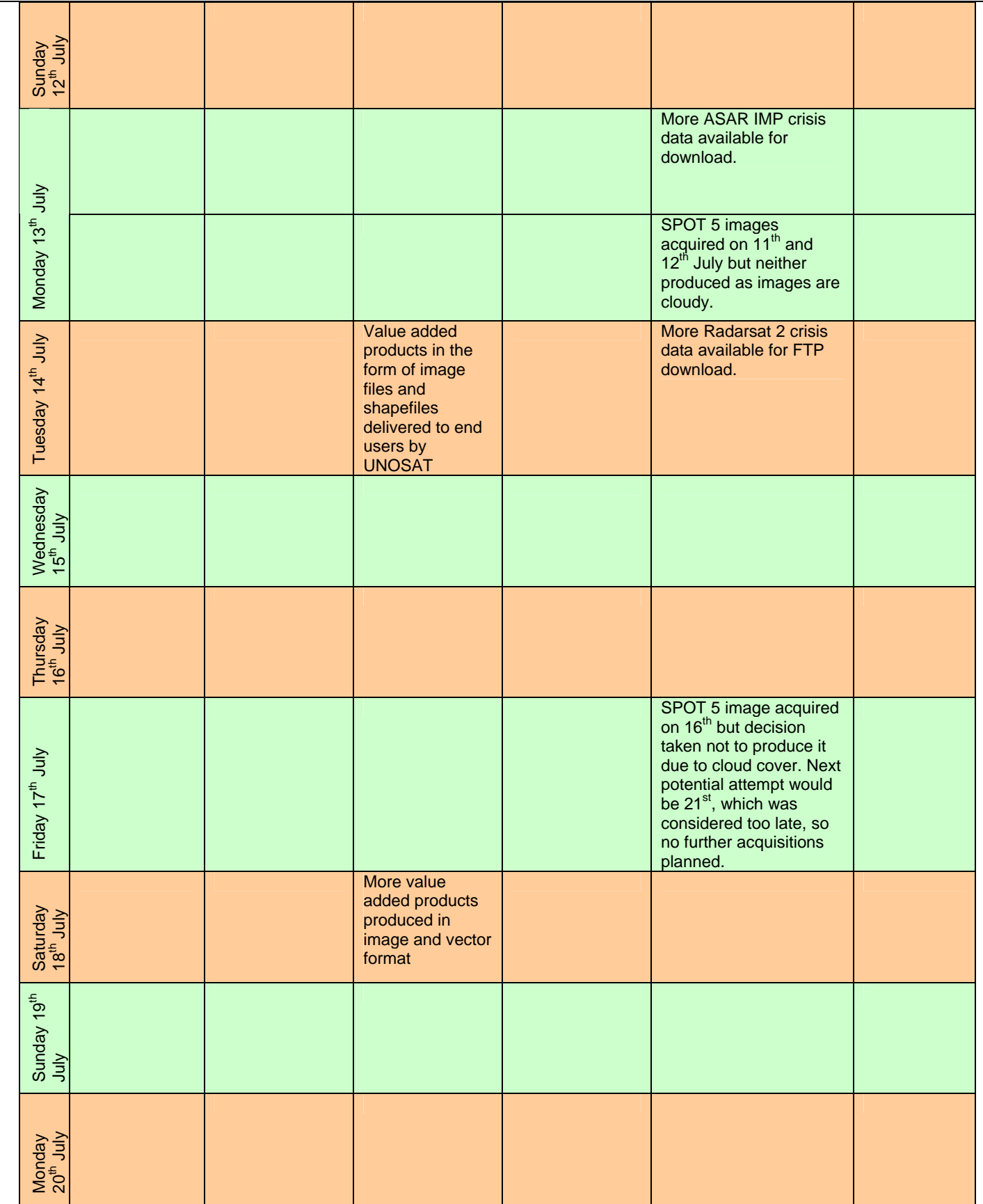

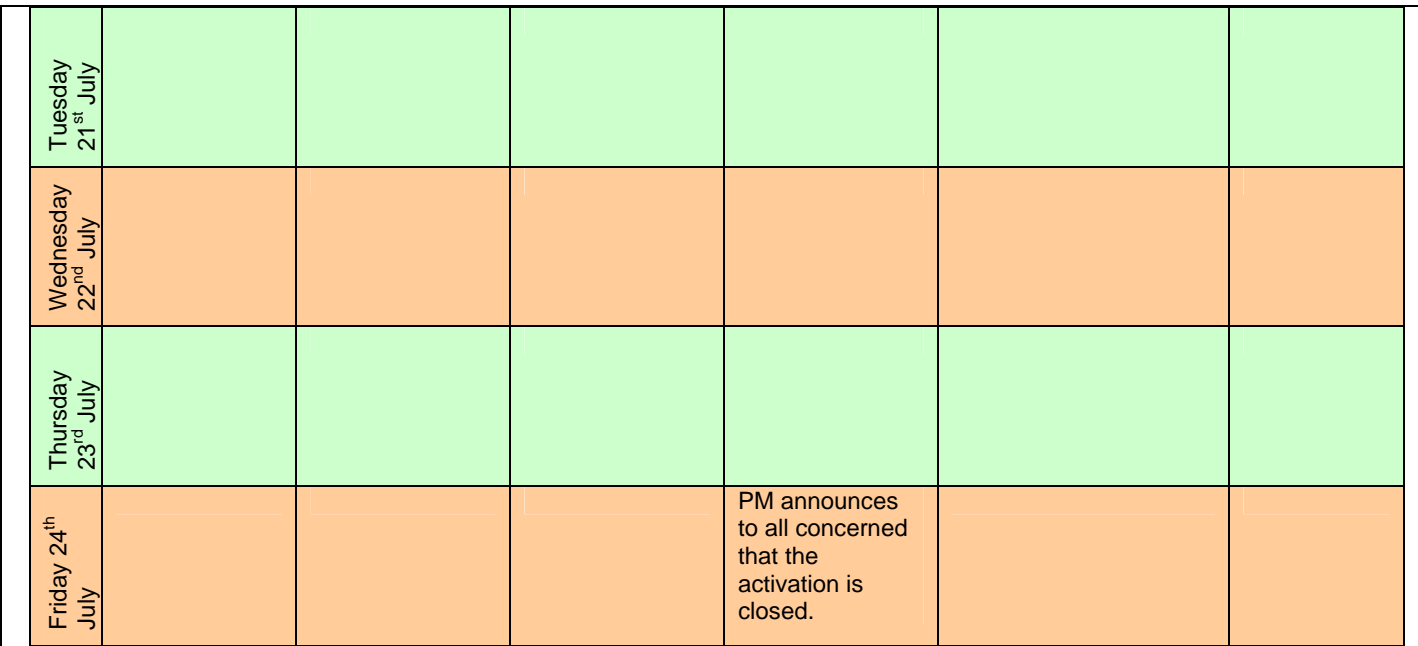

\*C3. *Fill in the table below identifying the available satellite data with an [X]. List the date (dd/mm/yyyy) that each image was collected).* 

| Agency                         | <b>Satellites</b>     | Dates of frames                        |                          | *Dates of frames                       |                          | Dates of frames used in                |                          |
|--------------------------------|-----------------------|----------------------------------------|--------------------------|----------------------------------------|--------------------------|----------------------------------------|--------------------------|
|                                |                       | requested <sup>1</sup>                 |                          | acquired                               |                          | value-adding                           |                          |
|                                |                       | Programmed                             | Archived                 | Programmed                             | Archived                 | Programmed                             | Archived                 |
| $\mathfrak{g}$<br><b>CONAE</b> | $[ ]$ SAC-<br>C(HSTC) |                                        |                          |                                        |                          |                                        |                          |
|                                | $[ ]$ SAC-C<br>(MMRS) |                                        |                          |                                        |                          |                                        |                          |
|                                | [] SAC-C(HRT)         |                                        |                          |                                        |                          |                                        |                          |
| [] CNES                        | $[]$ SPOT-1           |                                        |                          |                                        |                          |                                        |                          |
|                                | $[$ ] SPOT-2          |                                        |                          |                                        |                          |                                        |                          |
|                                | $[]$ SPOT-3           |                                        |                          |                                        |                          |                                        |                          |
|                                | $[ ]$ SPOT-4          |                                        |                          |                                        |                          |                                        |                          |
|                                | [] SPOT-<br>5(HRG)    | 11/07/2009<br>12/07/2009<br>16/07/2009 | 30/11/2008               | 11/07/2009<br>12/07/2009<br>16/07/2009 | 30/11/2008               |                                        | 30/11/2008               |
|                                | [] SPOT-<br>5(HRS)    |                                        |                          |                                        |                          |                                        |                          |
|                                | $[ ]$ SPOT-5(Veg)     |                                        |                          |                                        |                          |                                        |                          |
|                                | [] FORMOSAT           |                                        |                          |                                        |                          |                                        |                          |
| [] CNSA                        | [] CBERS(WFI)         |                                        |                          |                                        |                          |                                        |                          |
|                                | $\Box$<br>CBERS(CCD)  |                                        |                          |                                        |                          |                                        |                          |
|                                | [] CBERS(IMS)         |                                        |                          |                                        |                          |                                        |                          |
| $[]$ CSA                       | [] RADARSAT-1         |                                        | 19/03/2001<br>14/05/2001 |                                        | 19/03/2001<br>14/05/2001 |                                        | 19/03/2001<br>14/05/2001 |
|                                | [] RADARSAT-2         | 09/07/2009<br>11/07/2009<br>14/07/2009 |                          | 09/07/2009<br>11/07/2009<br>14/07/2009 |                          | 09/07/2009<br>11/07/2009<br>14/07/2009 |                          |

 1 This information may be available on the ERF. If not, you may leave this section blank.

<sup>\*</sup>Completion of these fields is mandatory.

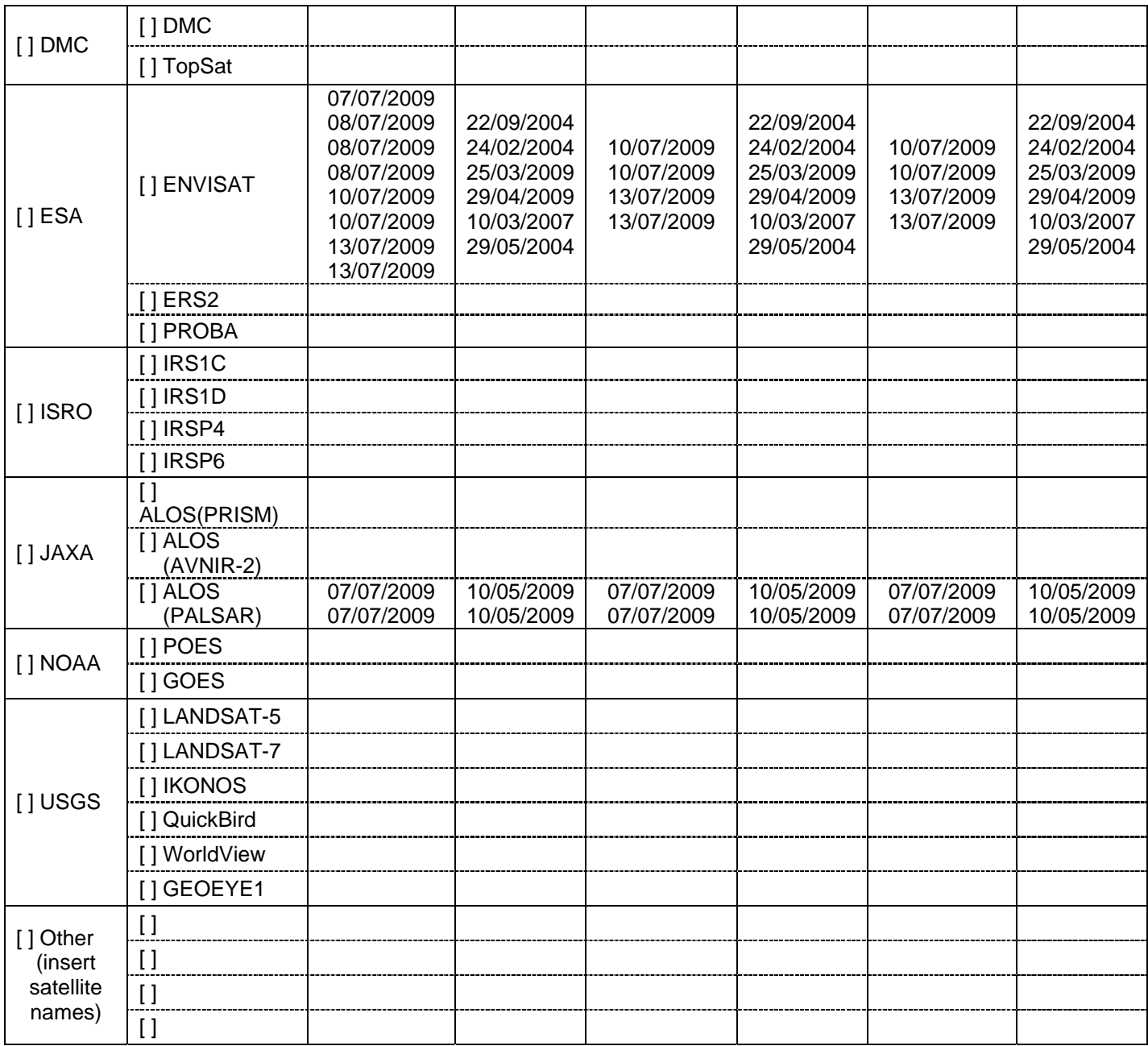

#### **D. Intervention Assessment**

D1. Explain how the value-adding service provider was chosen:

Partner designated by ESA at PM nomination

\*D2. List the value-added products obtained from the Charter data:

BacKan\_FloodAffected\_Radarsat.dbf BacKan\_FloodAffected\_Radarsat.prj BacKan\_FloodAffected\_Radarsat.sbn BacKan\_FloodAffected\_Radarsat.sbx BacKan\_FloodAffected\_Radarsat.shp BacKan\_FloodAffected\_Radarsat.shx Radarsat\_BacKan\_11July2009\_HH.rrd

Radarsat\_BacKan\_19Mar2001\_HH.rrd Spot5\_BacKan\_Subset1\_2008-11-30\_PS.rrd HoaBinh\_FloodAffected\_Envisat.dbf HoaBinh\_FloodAffected\_Envisat.prj HoaBinh\_FloodAffected\_Envisat.sbn HoaBinh\_FloodAffected\_Envisat.sbx HoaBinh\_FloodAffected\_Envisat.shp HoaBinh\_FloodAffected\_Envisat.shx BacKan Zone1 Data overview.jpg Flash\_Flod\_Data\_HoaBinh\_Zone2.jpg UNOSAT\_FlashFloods\_NguyenPhuc\_radarsat11July09\_HR.pdf UNOSAT\_FlashFloods\_NguyenPhuc\_radarsat11July09\_LR.pdf

\*D3. Comment on the quality of the value-added products:

The value added products are of good quality, but it could not be claimed that the accuracy was high. This is not a fault of the producers of the products but due instead to the nature of the disaster and the type of EO imagery available. The disaster involved flash floods in mountainous areas. In order to see the affected area, very high resolution imagery was needed at a very specific time. The imagery that was obtained was either not at a high enough resolution, or not in time to catch the flash floods, or else obscured by cloud.

D4. Identify the end users of the value-added products and how they used the products during the various phases of the disaster cycle. If the value-added products were used to illustrate the impact or extent of the disaster during briefing meetings, include this information:

The end user of the value added products was the Search & Rescue Technique Center. This organisation also undertook value adding.

\*D5. Comment on how useful the value-added products were in practice for the end user. Include any other relevant information about how the Charter assisted the end user in mitigating the effects of the disaster:

The mapping products may have been useful to the end user as an overview of some of the areas affected, but to identify precise areas for disaster mitigation it may have been less useful. This is due to the difficulty in capturing the flash flooding that occurred in the valleys in the EO imagery that was available.

\*D6. Identify data provided by the Charter that was not used. If possible, explain why it was not used:

To some extent all the data provided by the Charter was used, if only to provide a regional overview. Some of the optical data was almost completely cloudy, but the cloudy scenes were identified soon after acquisition, so the images were not produced.

D7. Based on use of the data provided by the Charter, provide recommendations to improve the scenarios for Charter activations of this type in the future:

\*D8. Summarize the conclusions of the project. Discuss any relevant issues associated with the use of the value-added products in the emergency response; the functional units of the Charter; the ability of the PM, value-added service provider and end users to work within the Charter structure; and/or, any other issues encountered during the activation:

During the course of the activation, the correct procedure was followed by all parties involved, and the project itself ran smoothly. However, due to the nature of the disaster, it was very difficult to obtain EO data that could be used for effective disaster mitigation. The flash flooding occurred in mountainous areas in a very short time period. The EO data that was required would have been very high resolution optical and radar imagery acquired immediately during the flooding. The data that was available either did not have high enough spatial resolution, or was not acquired in time to capture the extent of the

area affected, or was obscured by cloud.

D9. Additional comments, questions, observations, and lessons learned:

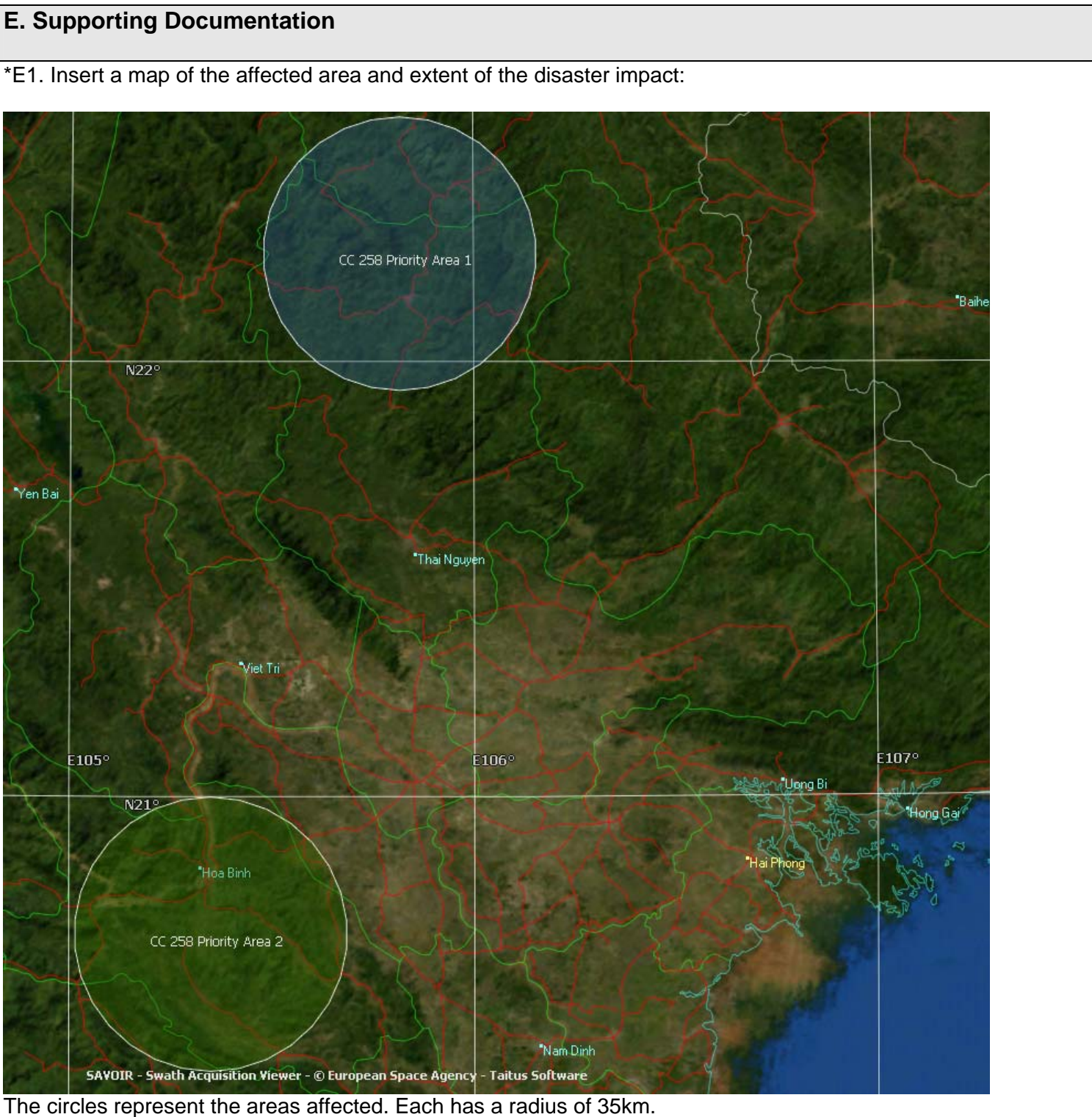

\*E2. Provide samples of media coverage of the disaster event from TV, radio, news papers, websites, etc. Where possible, copy the content of the article into the PM report rather than only the web addresses:

### Vietnam floods leave 22 dead, 13 missing

(AFP) – Jul 5, 2009

HANOI (AFP) — At least 22 people died and 13 others went missing in weekend storms that pummelled mountainous northern Vietnam, according to the government's disasters office.

The worst of the damage occurred in the province of Bac Kan, where 13 of the total number of dead perished, said the National Flood and Storm Control Committee.

Flash floods "swept away everything in their path," the newspaper Thanh Nien quoted one local village chief, Ma Van Thoa, as saying.

Rescuers continued to search for those who were missing, while local authorities were working to provide emergency food aid and evacuate households at risk, the newspaper reported.

However television reports said several parts of the province remained cut off and communication with remote villages was difficult.

The government said nearly 530 houses had been damaged and 600 hectares (1,480 acres) of rice and other crops had been inundated.

A total of six mountainous provinces were affected by flooding, resulting from over 30 centimetres of rainfall.

Vietnam's flood and storm season generally starts in July and lasts until November.

Last year at least 550 people died in disasters triggered by bad weather, the national statistics office said earlier.

Copyright © 2009 AFP. All rights reserved.

\*E3. Insert a copy of the URF here:

CERN Fax Server

#### 06/07/2009 15:43:52 PAGE 3/004

 $\Phi$ 

### User Request Form<br>(Affected area information)

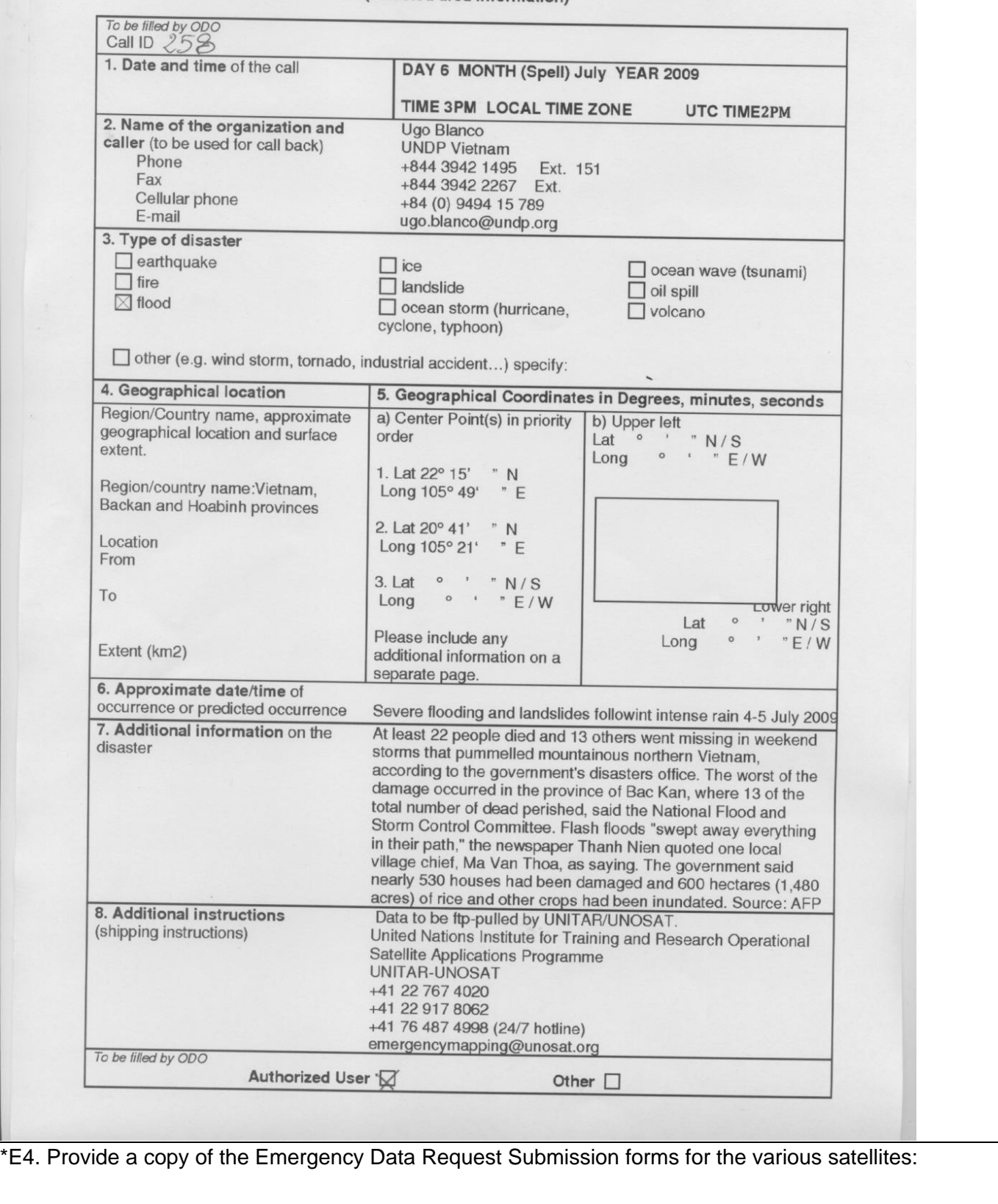

#### **RADARSAT Data Request Submission - Canadian Space Agency**

**CSA will provide a Maximum of 5 RADARSAT framed images (Scenes) per Charter Activation. The restriction includes RADARSAT archives and / or upcoming data.** 

**Note:** RADARSAT-1 onboard recording is no longer offered and therefore any new acquisition will be planned for direct downlink to a receiving facility, provided such facility is available and able to make NRT data deliveries. Data from the RADARSAT-1 global archives are provided as available.

#### **I) Procedure for Ordering RADARSAT Data:**

- 1. Planning for RADARSAT will be handled by CSA On-Call Mission Planner on request by either the ECO or the Project Manager (PM).
- 2. Once the ECO has defined the RADARSAT data requirements surrounding a particular disaster, the ECO completes the CSA Emergency Request form (below) and sends it to:

EMAIL: OrderDesk@asc-csa.gc.ca Or FAX: **+1-450-926-6799** 

- 3. **\*\***The ECO **MUST** page the CSA on-call person at **+1-514-854-1200** and ask the operator to leave a message at **# 419481** informing CSA of an incoming Charter request.
- 4. CSA analyses the RADARSAT data requirement in terms of programming constraints, acquisition time, downlink location, beam type, etc. If necessary, and for the best use of RADARSAT-2, or due to other imaging priority, CSA will inform the ECO of alternate satellite programming.
- 5. CSA checks the Archive inventories of both RADARSAT-1 and RADARSAT-2 for the most appropriate complimentary data for the new RADARSAT requests.
- 6. CSA-OC will then seek approval from CSA Management for image requests.
- 7. CSA submits user requests for planning and Emergency approval from MDA (CSA's industrial partner). Upon approval, CSA provides confirmation to the PM and / or the ECO that the images were successfully planned.
- 8. CSA provides status of the planned acquisition(s) to the PM and / or the ECO. Information is also provided on how to PULL the imagery from the RADARSAT FTP site by the CSA-OC.
- 9. The Canadian Data Processing Facility (CDPF) will inform the PM and / or the ECO when the imagery is ready for retrieval.

#### **RADARSAT EMERGENCY REQUEST FORM (specific part) Charter Space and Major Disasters**

#### **Call\_ID #: \_\_\_258\_\_\_\_\_\_**

#### **DATE/Time received at CSA: CSA On-Call:**

*CSA Internal Use Only*

**Number of Acquisitions Requested:** New: **First possible acquisition(s)** Archives: **Compatible with**  scheduled acquisition(s) (Max.: 5 Image Frames)

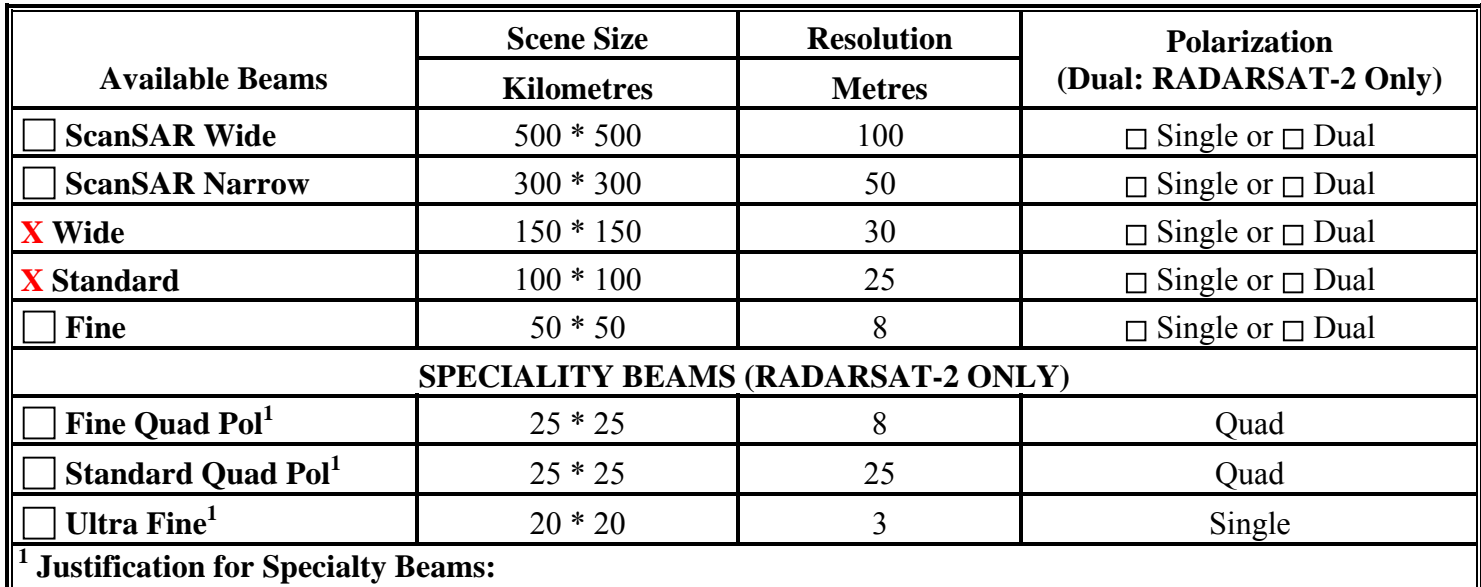

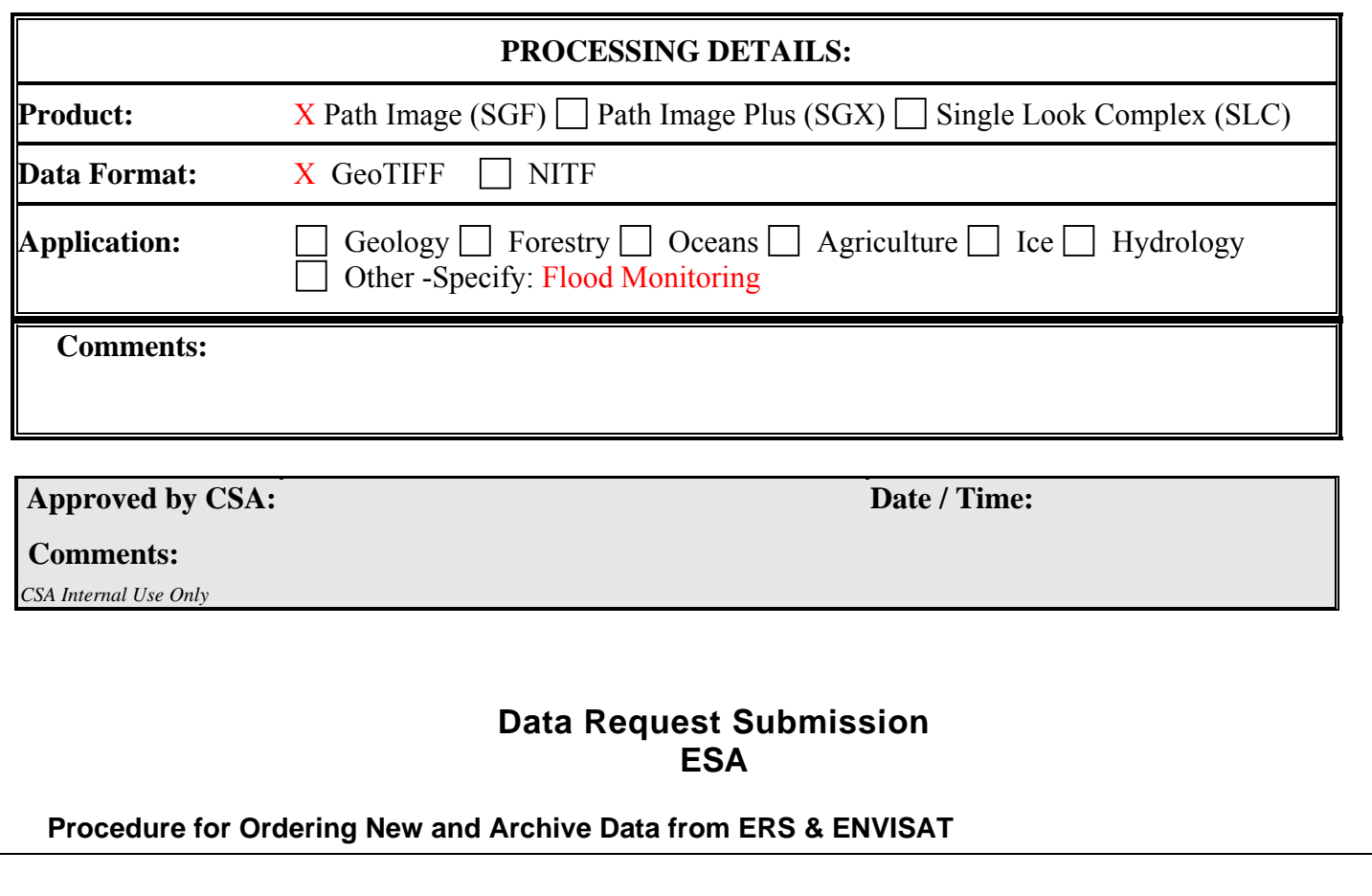

- 1. Check on the Earth Watching (ESA service for emergencies/natural disasters) website, **http://earth.eo.esa.int/ew/,** if a planning for the event is already available. Please note, that even if the ERS/ENVISAT is already planned, the ECO shall send the ERF as well as the EOLI-SA order.
- 2. Once the ECO has defined the requirements for ERS-2 / ENVISAT, he shall:

1) place the order through EOLI-SA interface\*

2) send ESA ERF:

via e-mail to **eohelp@eo.esa.int** copy to **eoplan@eo.esa.int and** 

via fax at +39-06 94180292

3) call:

- a) from 5:30 to 18:00 UTC the on-call service +39 348 7084910
- b) outside above time: leave a message or send a SMS to the on-call service : +39 348 7084910

\* In case of EOLI-SA unavailability, the ECO shall use the DESCW software, sending via e-mail the \*.prm file (internal DESCW format) by using the "Save Parameter" option under the "File" menu.

### **ESA Emergency Request Form (specific part)**

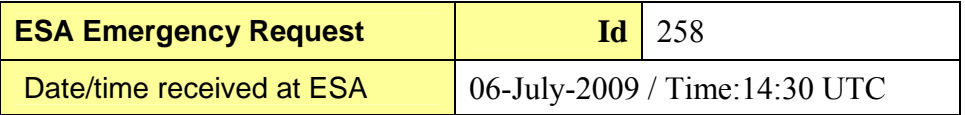

#### **ERS Scenes detail**

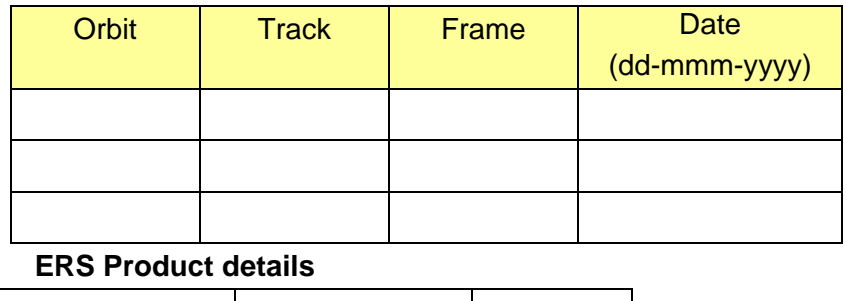

ERS FTP pick up available only for acquisitions within visibility of ESA stations Matera and Kiruna.

Any ERS acquisition on an area outside Europe and North Africa will require data transfer on media from station to ESA. Therefore the delivery of the data to Charter user will be delayed of some weeks.

#### **ENVISAT ASAR Scenes detail**

O RAW | O SLCI | O PRI

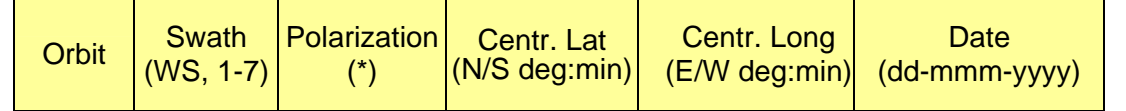

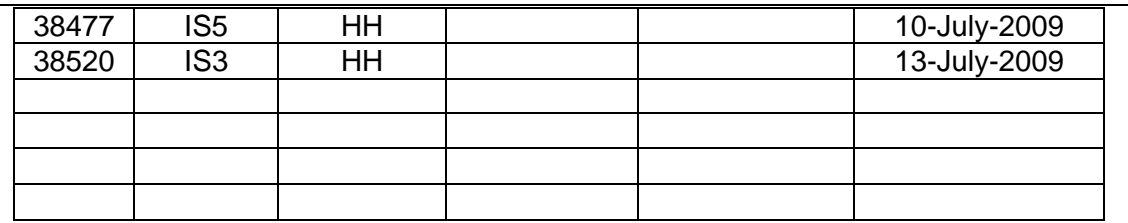

#### **(\*) Polarizations: VV, HH (WS & IM Mode), HH/VV, HH/HV, VV/VH (AP Mode only).**

#### **Product details ENVISAT ASAR Narrow Swath**

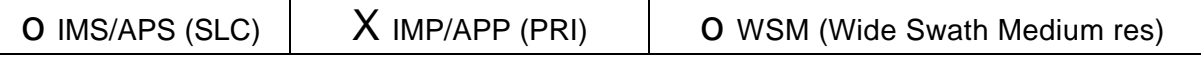

#### **Recipient details**

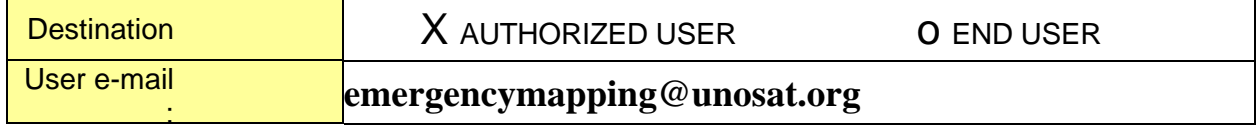

#### Dear ECO

Please see below all information necessary to access and use EOLI-SA for ERS and Envisat products ordering with the following personal account:

username: XXFC3434 password : PRJCHARTER

You will be able to order archived products (ASAR HR and GM mode, MERIS FR and RR, AATSR) or future acquisitions (ASAR HR and MERIS FR),.

#### *Procedure*

- 1) Launch EOLI-SA (to install it, please refer to http://eoli.esa.int/geteolisa) and use "connect" to login using the username and password provided above (case sensitive). Follow the instructions to update EOLI- SA to new versions when applicable.
- 2) Select from the "on line collections" the ERS/Envisat sensor and mode of your interest
- 3) Select a time range
- 4) Define an area of interest either by using the input fields or graphically on the map (in area mode). The size of the area should be as small as possible to cover the affected area (minimum is a 25 Km radius)
- 5) Submit the query.
- 6) Select one or more group results and use "append" or "replace" to visualize the results of the query.
- 7) Select one or more products from the displayed list and click on the shop cart button (small shop cart icon at the bottom) to add the items to your shop cart. If needed, you can superimpose the thumbnail on the map (drag and drop feature).

product types, old and new acquisitions) and specify the required order options on the left hand side of the window.

In order to define the size of the product required, select one product at a time, then the applicable scene type on the left hand side and use the mouse on the map to:

- a) Drag the scene along the segment (floating scene)
- b) Resize it (use arrows on either end of the segment) if you select floating pass

In case of thumbnail superimposition, if there are discrepancies between the map and the superimposed thumbnail, please note that the correct values are the coordinates shown in the processing/delivery option area.

The button "Duplicate " at the bottom of Order options can be used :

 a) to order consecutive scenes along the same segment, when pressing duplicate the on the selected segment the consecutive scene will be automatically defined and highlighted on screen

 b) when the exact same frame is needed in 2 different product types, it allows creation of a new item without loosing the original segment . The new item should be shifted back to the position of the original one on the map or using the scene location fields in the order options column.

10) When you have verified all order options, click on "CreateOrder" (gears icon at bottom).

Check (and correct if necessary) the shipping information and add the e-mail address.

The product is always disseminated via ftp with e-mail notification of product readiness on the server and details for login and pick up . Always select in the SHOPCART order option "delivery medium "= "file" **Note**: the times shown in this window are those of the parent product, not the ones of the product ordered.

- 11) Add the Charter Call ID in the "Order Name" field in the following format "<call-###>", where '#' is a digit (e.g.  $\leq$ call-987>).
- 12) Optionally add a user remark.
- 13) Submit the order (note: when successfully ordered, items are automatically removed from your shop cart).
- 14) The submitted orders and their status can be viewed in the "orders" window.

#### **Important remarks:**

- Orderable products: MERIS FR/RR, ASAR IM/AP/WS/GM, AATSR
- Minimum product size (processing constraint)

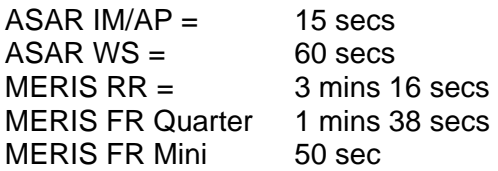

• Maximum number of items per order: 10

Note: a polarization selected for archived products will not be taken into account

Please contact eohelp@esa.int for any information you need to use the tool.

The on-line user Manual of EOLI-SA is available at: http://eoli.esa.int/geteolisa/EoliSA-Manual.pdf

### **Data Request Submission Japan Aerospace Exploration Agency**

#### **Requirements for JAXA Data Ordering**

- Desktop PC, running on Windows
- Fax machine
- E-mail
- Internet connection (Recommended browser: Netscape 7.0 or higher / Internet Explorer 6.0 or higher)

#### **Procedure for Ordering JAXA Data**

1. The ECO connects to the AUIG web site https://auig.eoc.jaxa.jp/auigs/en/top/index.html to search ALOS future acquisition and archive data with the following account. User ID: CHRT0002 Password: Charter.01

(Please do not change the password. All the ECO use the same.)

2. The ECO completes the JAXA Emergency Request Form and send it by fax and e-mail to the following points.

Fax: +81-49-298-10015885(Main), +81-49-296-5885+81-49-298-1398(Backup) E-mail: charter\_eco@eoc.jaxa.jp

3. The ECO confirms the reception of ERF by telephone at the following contacts.

00:30-16:40 UTC weekday: +81-49-298-1302, 16:40-00:30 UTC weekday, all day weekend and Japanese public holidays: +81-90-3687-91717233 (Main) +81-49-298-1302 (Backup)

4. The ECO or the PM can order maximum 10 products per event. In the special order exceeding 10 products, please consult with Executive Secretariat of JAXA in advance.

### Outline of Products

#### ALOS

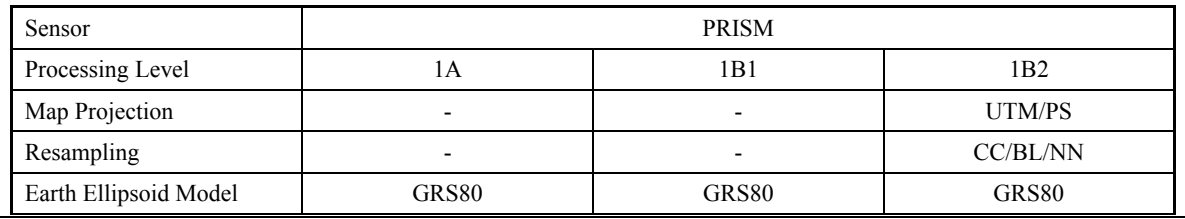

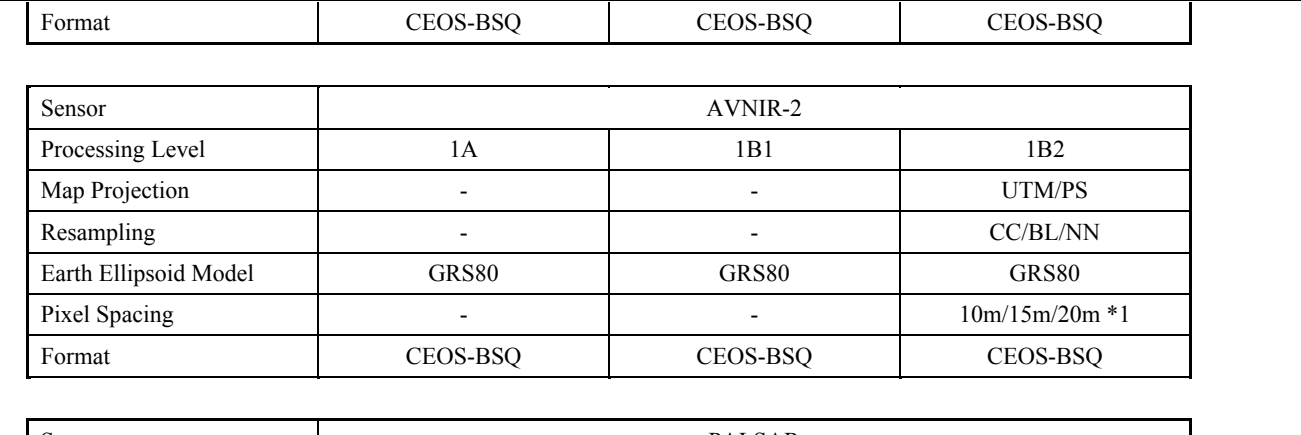

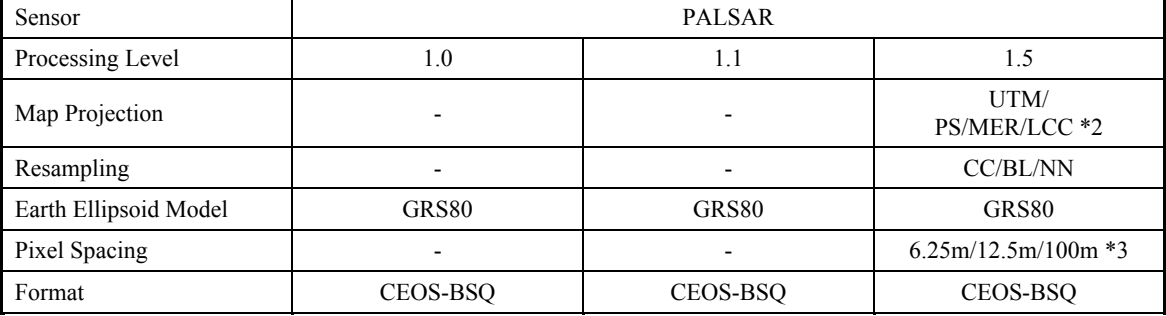

\*1 There are 3 kinds of default pixel spacing depending on the range of the pointing angle.

10m for 0 to 31.6 degrees, 15m for 31.6 to 40.3 degrees and 20m for 40.3 or more degrees.

\*2 MER and LCC for ScanSAR.

\*3 Default pixel spacing of 6.25m for FBS; 12.5m for FBD, PLR and DSN; and 100m for ScanSAR.

### Processing Levels

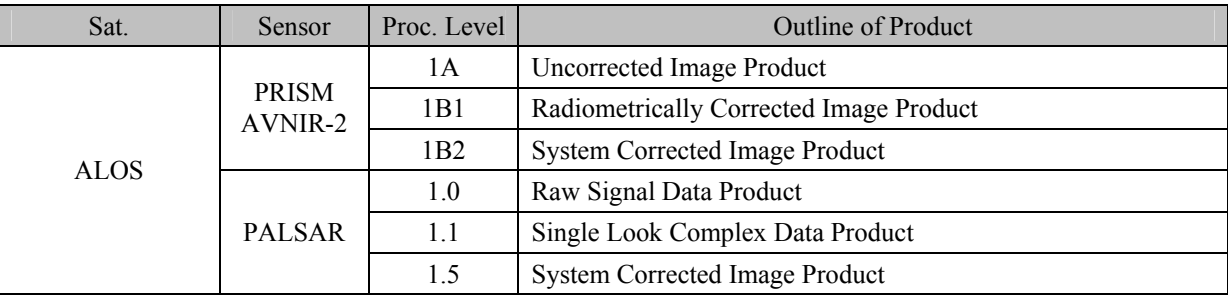

### **JAXA EMERGENCY REQUEST FORM (Specific Part)**

International Charter on "Space and Major Disasters"

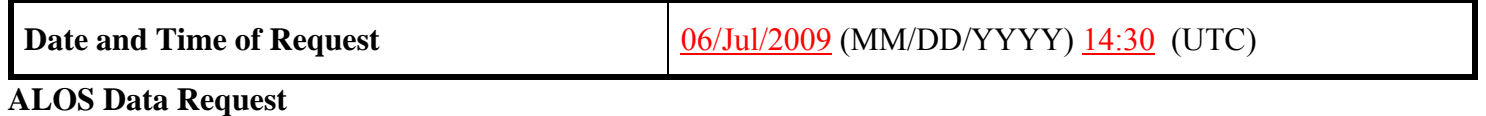

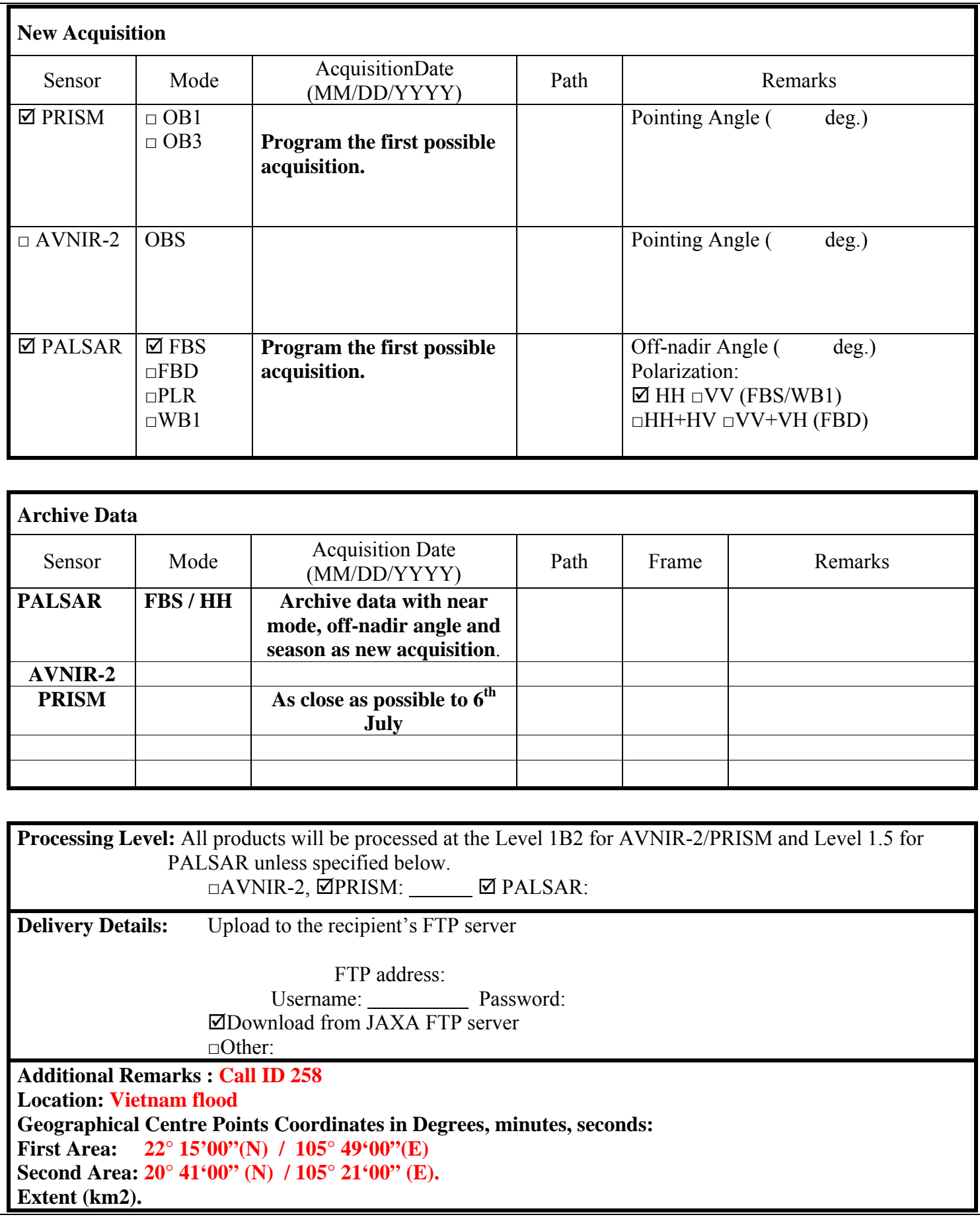

## Spot Data Request Submission

CNES (revised in October 2008)

(Caution: Notice to be read before filling in the ERF)

 For a Charter activation, CNES is pleased to offer two (\*) images (\*\*) from the SPOT satellites family (for example one image from archive and a new acquisition...), on one 60x60 km area during one week programming.

1. Requirements for SPOT data ordering

- desktop PC running Windows;
- e-mail;
- Internet connection:
- Telephone and fax.

#### 2. To fill in the ERF

It is mandatory to indicate the following information in the ERF (for help, see additional information): "Requested image location details" part:

- Indicate the country or area name and the coordinates of the requested image location: ONLY in Degrees, Minutes, seconds coordinates of image center point (radius = 30km)
- "New acquisition request" part:
- the requested image (s):
- period : make your choice between specific beginning date or immediate programming
- programming parameters : make your choice between "any resolution" or specific resolution and spectral mode
- the pre-processing level you need (see explanation below)
- "Archive data request" part (if any):
- make your choice between a request for archive search (to be done by SPOT IMAGE) or indicate the SPOT image catalog reference with Shift along the Track if needed (reference to be found on the SIRIUS ONLINE CATALOG : http://sirius.spotimage.fr/anglais/welcome.htm)
- the pre-processing level you need (see explanation below)

3. To transmit the ERF

The completed ERF is to be transmitted to SPOT IMAGE:

• The ERF shall be transmitted to SPOT IMAGE by email at the following address:

charter.disasters@spotimage.fr, confirmed by fax: +33 (0)5 62 19 40 55. In addition, a phone call (+33 (0) 5 62 19 43 33 ) is mandatory during week end and French holidays,from 3 pm UTC the working day before, to inform the on-duty operator he may have to modify the SPOT programming plan.

This phone number is an "answering machine" during workings hours, and an "on duty" operator during Week end and French Public Holidays (between 6 am and 11 am UTC)

(\*) Only validated and delivered images are taken into account. If more images or extension of the covered area, or extension of the programming period are needed, an agreement must be requested to CNES via SPOT IMAGE  $(charter.disasters@spotimage.fr).$ 

(\*\*) By definition, an image corresponds to one aquisition covering an area of 60 km x 60 km and may be composed of the PAN channel, the XS channels or the PAN + XS channels (separated or merged).

```
4. SPOT system characteristics and products 
Satellites Payload Spectral Bands Modes Size Resolution Revisit period 
SPOT-1 (*) 
SPOT-2 
SPOT-3 (*) 
HRV B1, B2, B3 
PAN Multispectral
Panchromatic 60 km 
x 
60 km 20 m 
10 m 
For each satellite : anywhere in the world once at least every 5 days, or for latitudes around 45°, once every 3 
days. 
For the constellation : anywhere, 
once a day 
SPOT-4 (**) 
HRV IR B1, B2, B3, SWIR
PAN Multispectral
Panchromatic 60 km 
x 
60 km 20 m 
10 m 
SPOT-5 (***) 
HRG
B1, B2, B3, SWIR 
PAN (HMA or HMB) 
PAN (HMA + HMB)Multispectral 
Panchromatic 
Panchromatic 60 km 
x 
60 km 
10 m (20 m for SWIR) 
  5 m 
2.5 m 
(*) : for SPOT-1 and SPOT-3 : archive images only
```
(\*\*): for SPOT4, SPOT IMAGE also delivers 10 meters colour images combining panchromatic and multispectral bands, so that the selection of 10 meters Colour Multispectral products in the ERF table below involves both SPOT 4 and SPOT 5 satellites and gives a much better revisit period than 2.5 and 5m coulour products involving SPOT 5 only

(\*\*\*): In case 2.5 or 5 meters resolution colour images are requested in the ERF table, two separate SPOT5 products will be delivered , the 10 meters multispectral and the 2.5 or 5 meters panchromatic products

Pre-processing levels:

Level 1A: radiometric corrections, at system level (the most standard one)

Level 1B: radiometric and geometric corrections, at system level.

Level 2A: Images are rectified to match a standard map projection (UTM WGS 84), using a global DEM but without using ground control points.

5. Additional information for ECO

Programming

Tasking or canceling requests must be received by SPOT IMAGE before 11 am UTC the day before the acquisition.

1. SPOT IMAGE performs an analysis centered on an area < 60 km by 60 km in order to fix the best acquisition opportunity, the satellite used and the imaging conditions. Three attempts will be programmed by default.

2. Then SPOT IMAGE informs the ECO about the programming conditions (date of acquisition, satellite, imaging parameters).

3. Around 3 pm UTC, the "Quick Look" of the concerned data will be available on the SIRIUS ONLINE CATALOG at the following address: http://sirius.spotimage.fr/anglais/welcome.htm

Archive images

"Quick looks" of archive images can be selected through the SIRIUS ONLINE CATALOG at the following address : http://sirius.spotimage.fr/anglais/welcome.htm .

SPOT IMAGE may propose additional archive data.

Production delivery time

Images will be available for downloading, on the SPOT-IMAGE server, around three or four hours after launching into production

EMERGENCY REQUEST FORM FOR SPOT DATA (specific part) International Charter on Space and Major Disasters Requested image location details: mandatory Area Name / Country :

North Vietnam Coordinates of image center point : (ONLY in Degrees, Minutes, seconds) Priority 1 Latitude :  $22^\circ 15' 0''$  N

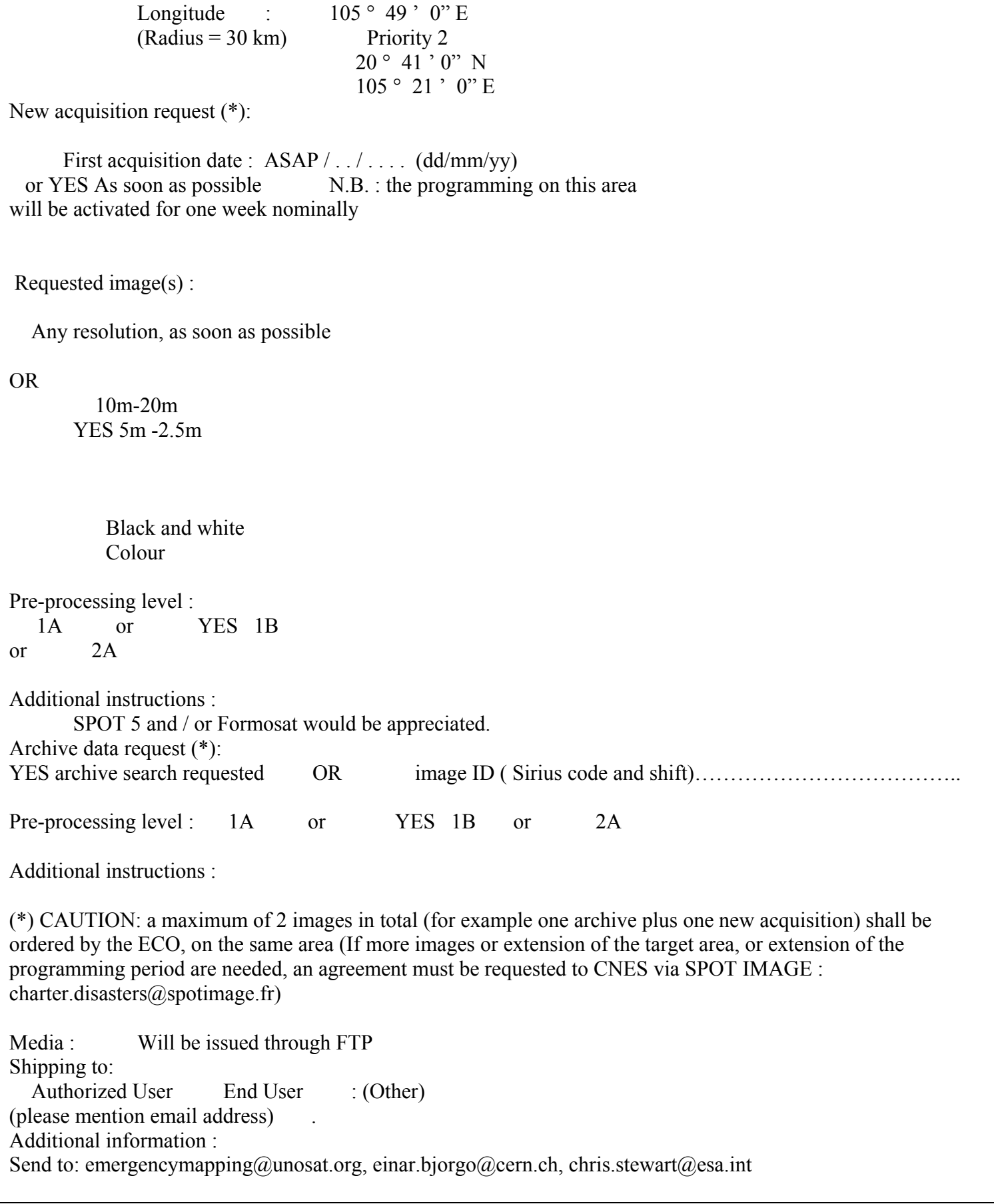

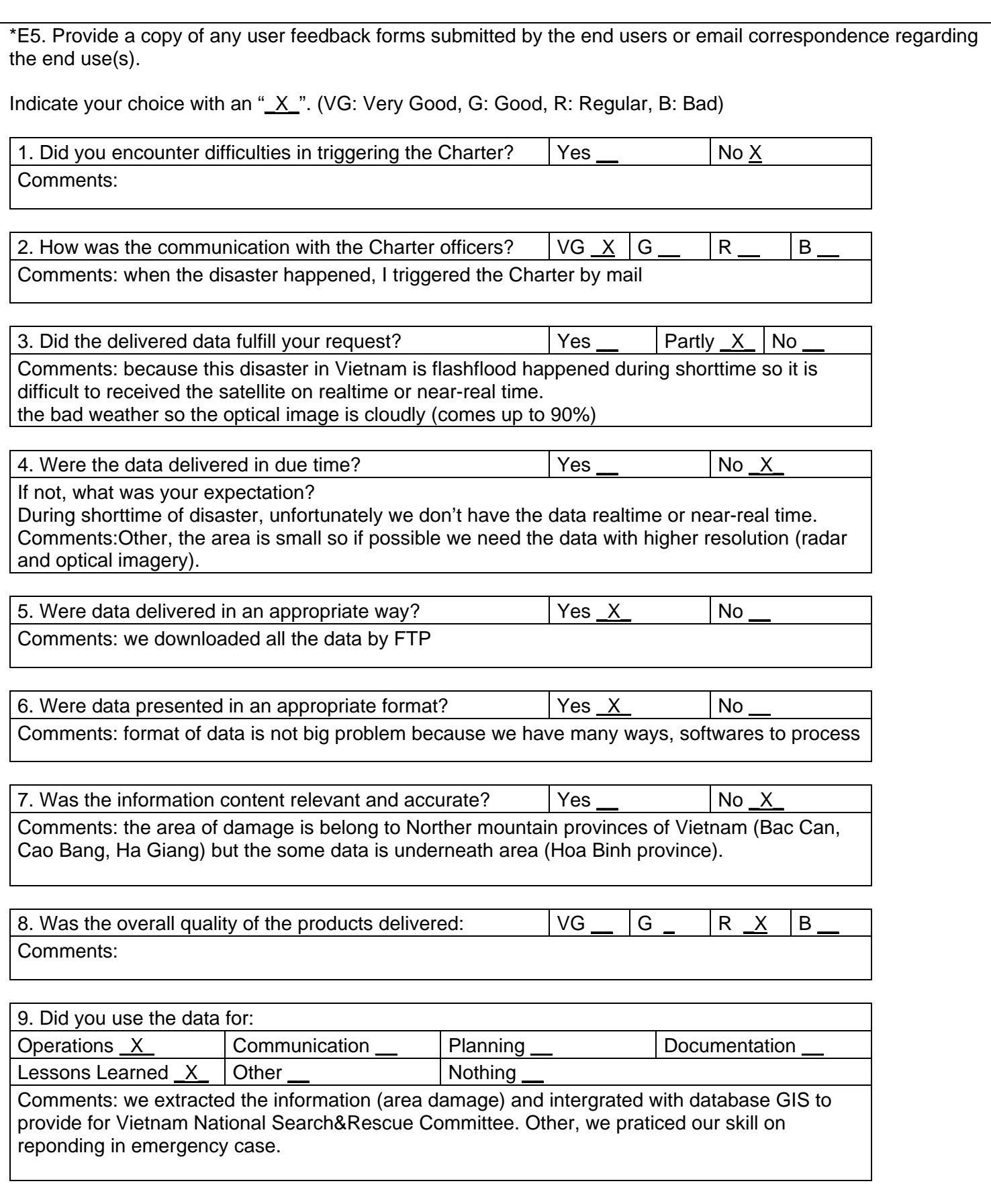

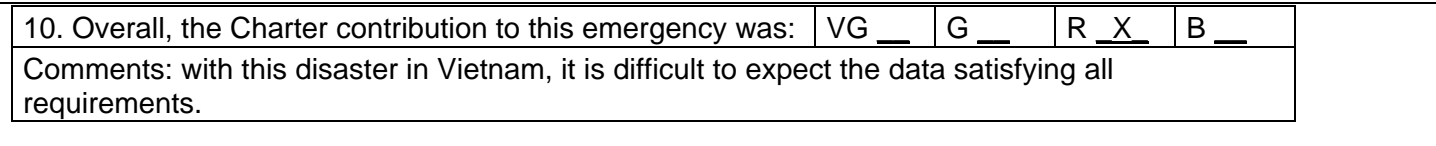

Additional Comments:

- In Vietnam, apply remote sensing technology in emergency case is still develope, we need the sharing of experience from professional agency throught international and regional workshops, technologies transfer, science conference…

- We expect to receive your help in the future in order to monitor and manage disaster in Vietnam.

- Overall, many thanks for your concern.

\*E6. Provide a copy of the value-added products here. Please insert copies into this document as .jpeg or other small file formats:

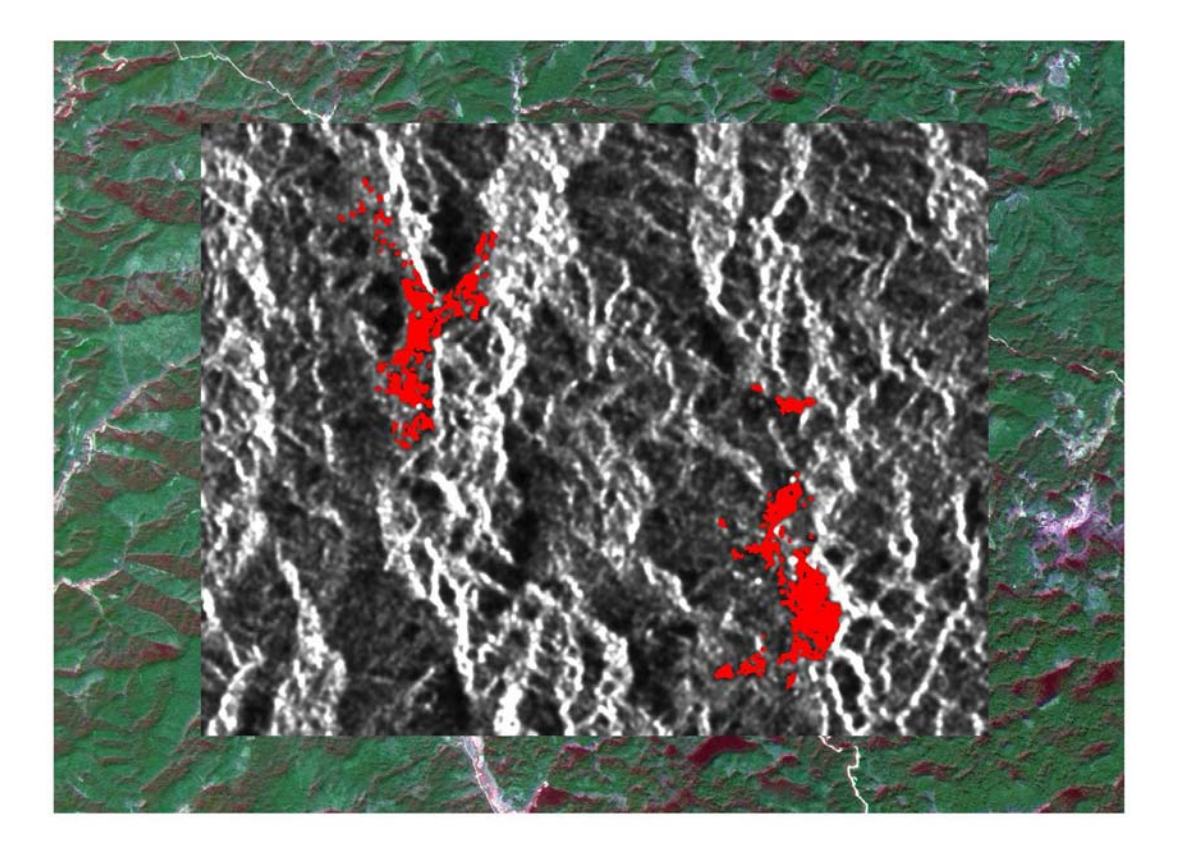

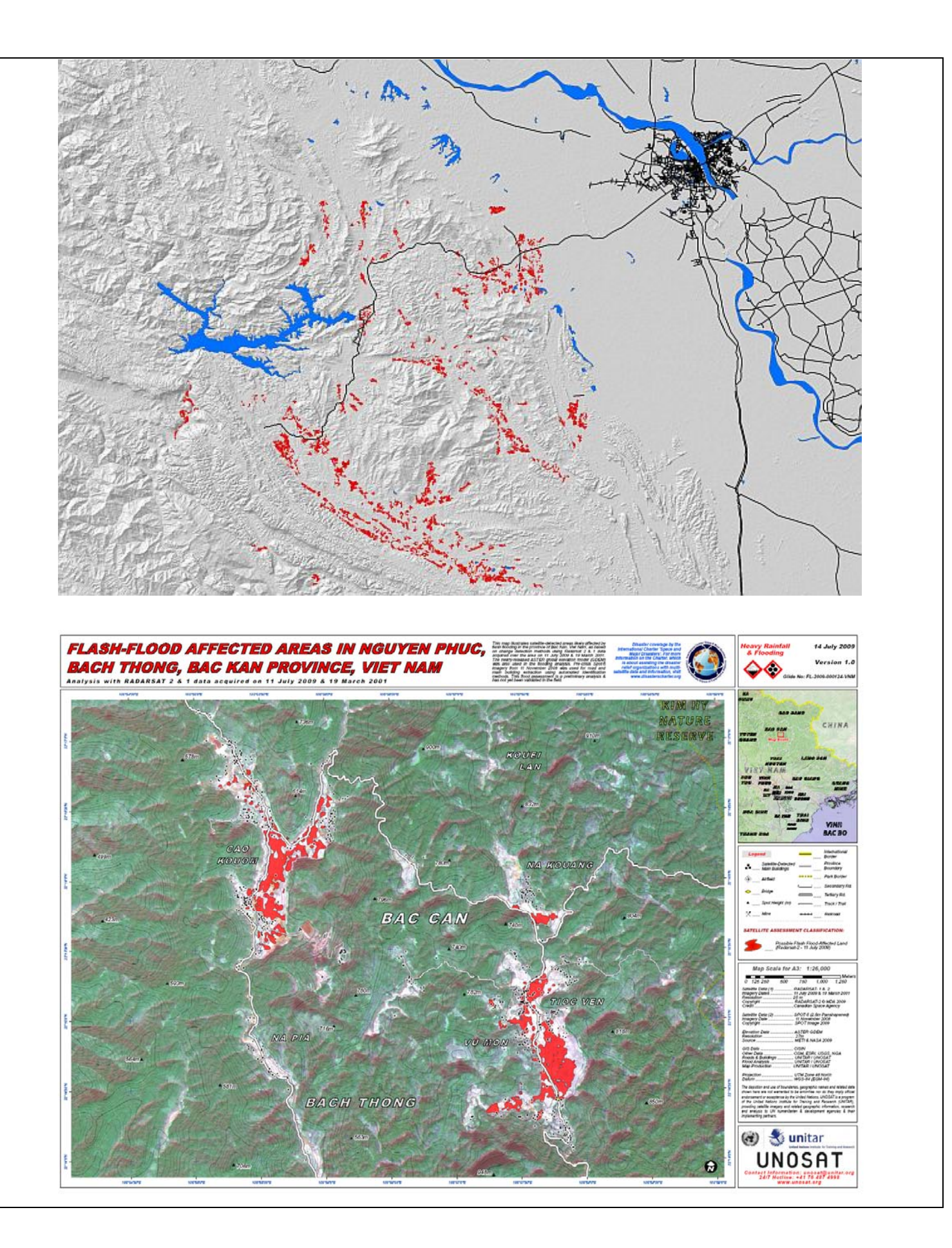